## 1. Kirjautuminen

Mene OAJ:n etusivulle<https://www.oaj.fi/> ja klikkaa Kirjaudu-painiketta.

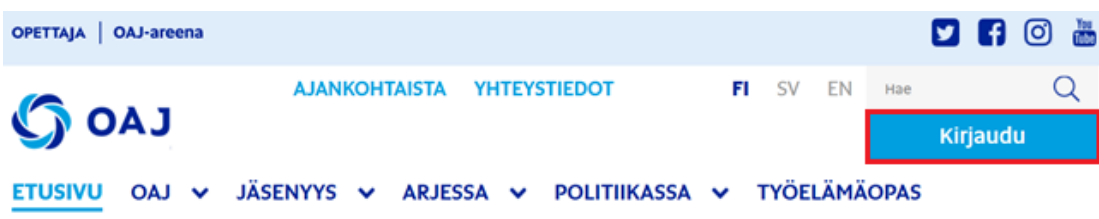

Kirjaudu sisään jäsentunnuksillasi tai tunnistaudu pankkitunnuksilla. Kirjauduttuasi klikkaa Omat tiedot -painiketta.

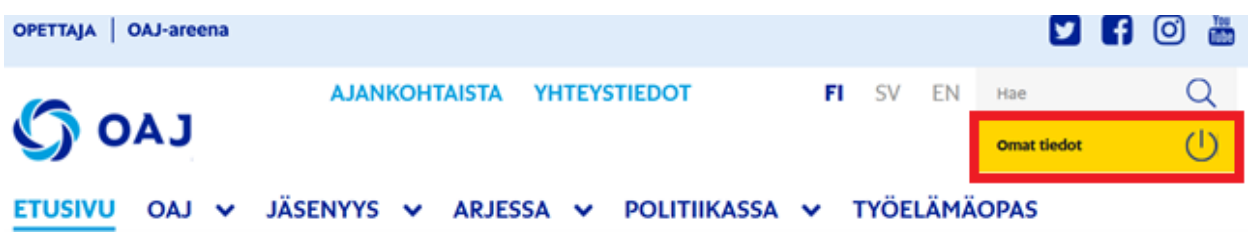

# 2. Lakkoavustuksen hakeminen

Paina vasemmasta valikosta Lakkoavustushakemus.

Valitse lakko mihin olet hakemassa avustusta, ja paina Hae.

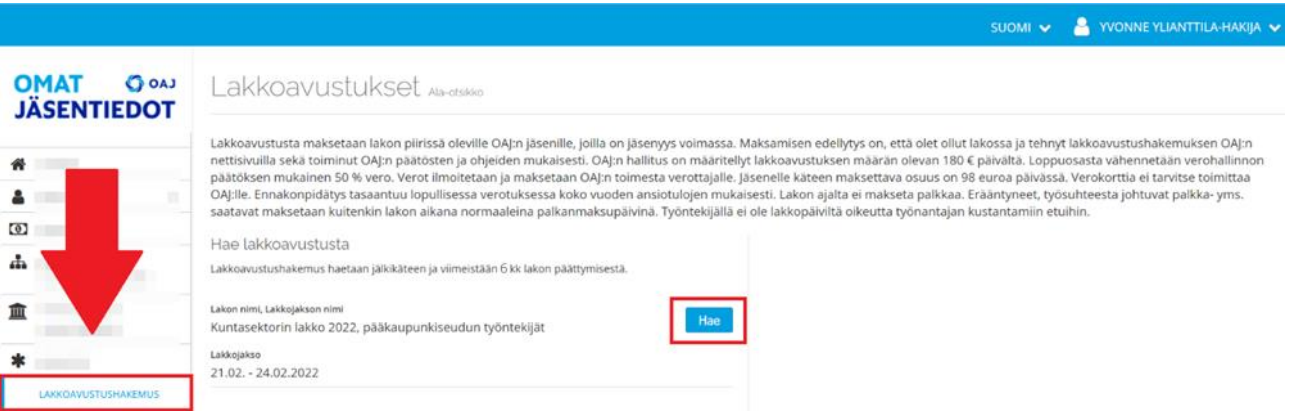

Syötä pankkitilinumero, valitse lakkopäivät, vakuuta antamasi tiedot oikeaksi, ja paina Tallenna.

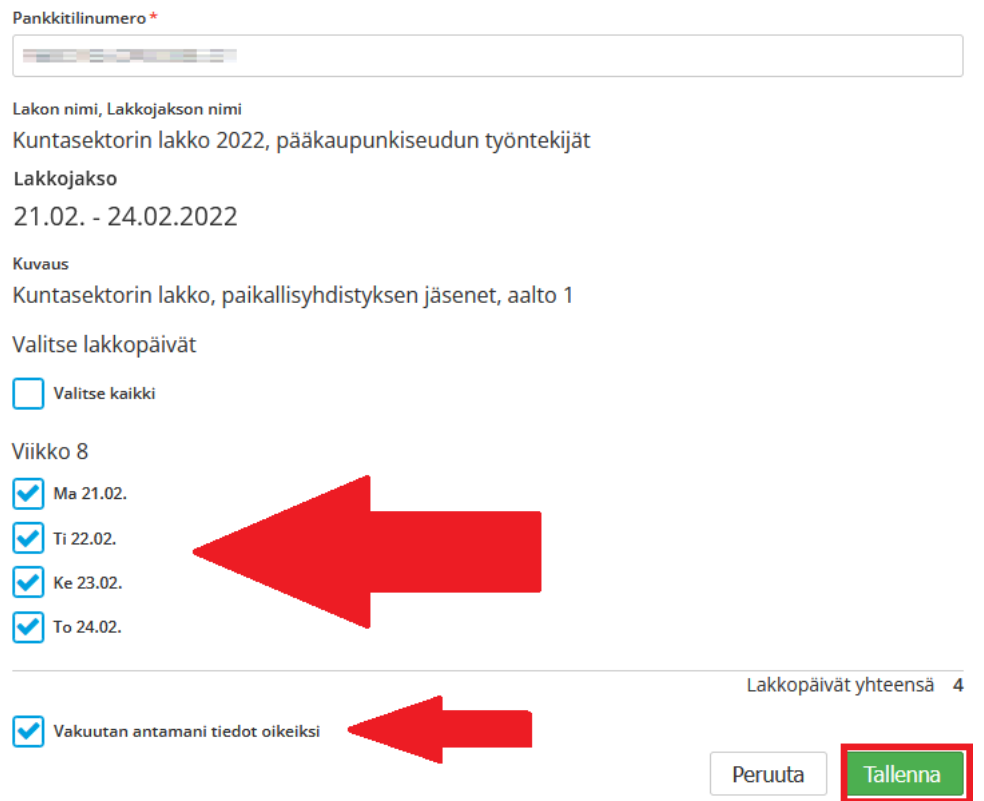

Hakemuksesi odottaa hyväksyntää. Voit muokata hakemustasi niin pitkään, kunnes hakemus on hyväksytty.

### Haetut lakkoavustukset

Lakkojakson lakkoavustustodistuksen voi tulostaa Tulosta-painikkeesta. Voit myös katsoa haettuja lakkoavustushakemuksia Näytä-painikkeesta.

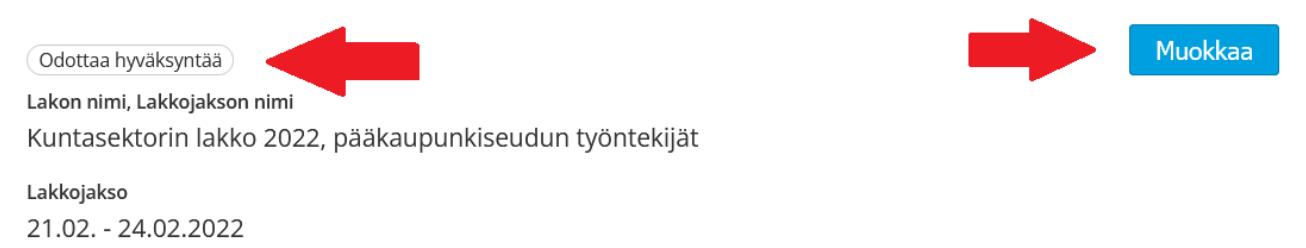

Hakemuksen tila muuttuu hyväksytyksi, kun opettaja- tai paikallisyhdistyksen käsittelijä on hyväksynyt hakemuksen. Voit muokata hakemustasi niin kauan kun hakemus odottaa hyväksyntää.

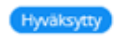

Lakon nimi, Lakkojakson nimi Kuntasektorin lakko 2022, pääkaupunk

Paikallisyhdistys hyväksyy lakkoavustushakemuksesi ja sen jälkeen OAJ:n toimisto maksaa sinulle lakkoavustuksen.

Lakkojakso 21.02. - 24.02.2022

#### Kun lakkoavustus on maksettu, voit tulostaa itsellesi lakkoavustustodistuksen.

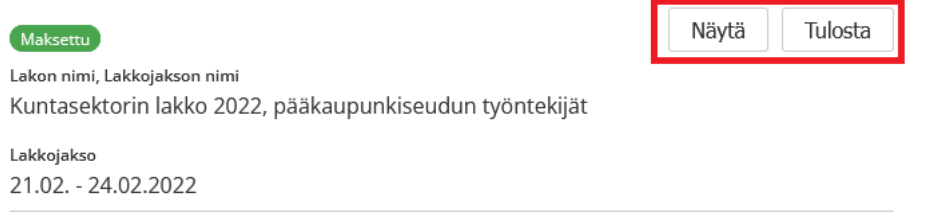

Opetajien ammattijärjestö OAJ ry on maksanut tilillesi työtaisteluavustusta osallistumisestasi lakko työtaisteluun.

Työtaisteluavustusta maksetaan 180,00 euroa/päivä ja se on 16,00 euron ylittävältä osalta veronalaista tuloa. Alla on tiedot maksetusta työtaisteluavustuksesta. Liitto ilmoittaa tiedot suoraan verottajalle.

Kiitos osallistumisestasi!

#### Nimi: Ylianttila-Hakija Yvonne Yvonne **CONTRACTOR**

Todistus maksetuista lakkoavustuksista

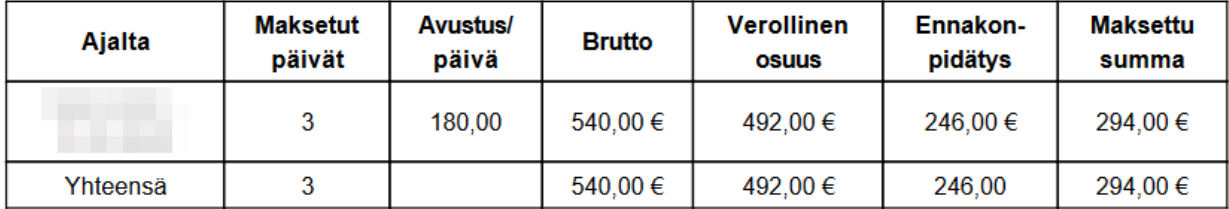

# 3. En näe haettavaa lakkoavustusta!

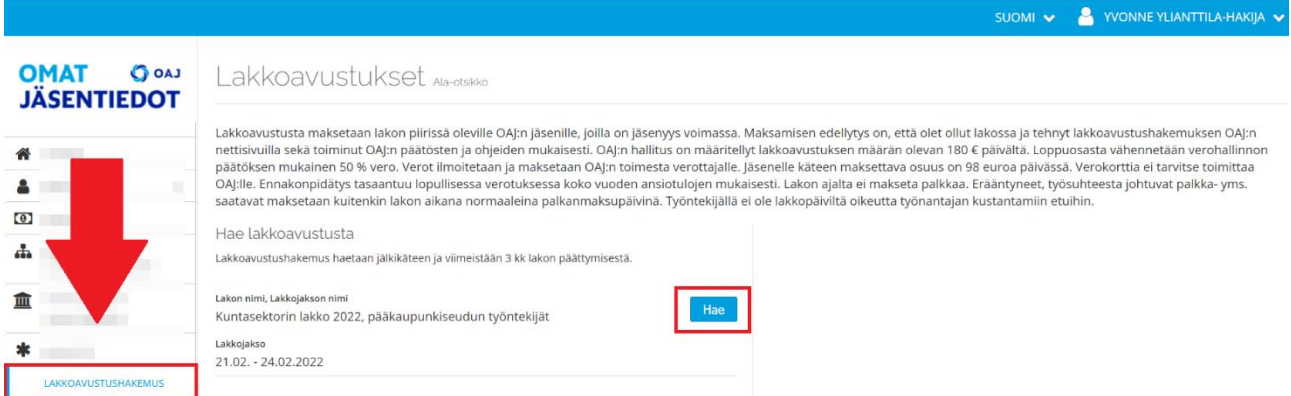

Jos sinulta puuttuu sovelluksesta lakkoavustuksen haku vaihtoehto, ota yhteys paikallisyhdistykseen puheenjohtajaan/luottamusmieheen tai nimetylle lakkovastaavalle ja kerro asianosaiselle. Lakkovastaava lisää sinut lakkoryhmään, jonka jälkeen voit hakea lakkoavustusta.